**MEBBSARexx**

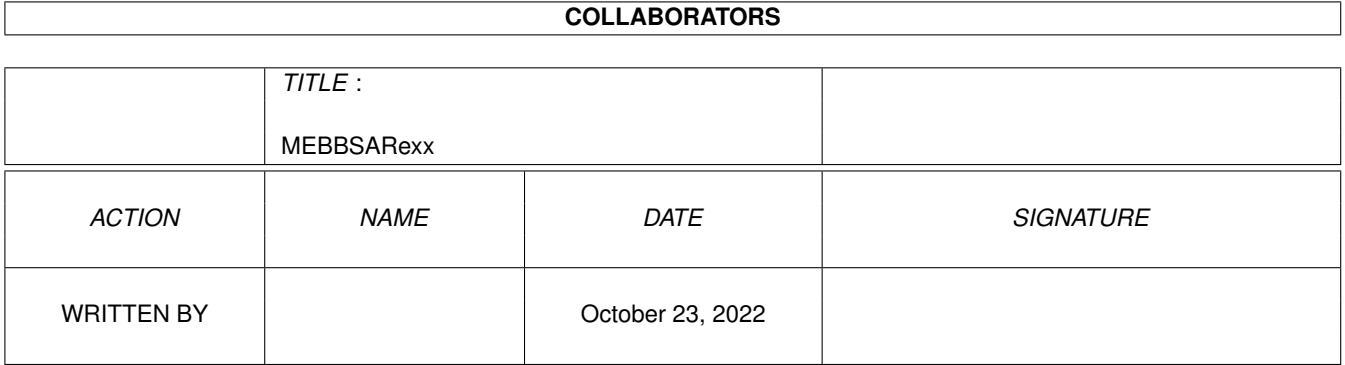

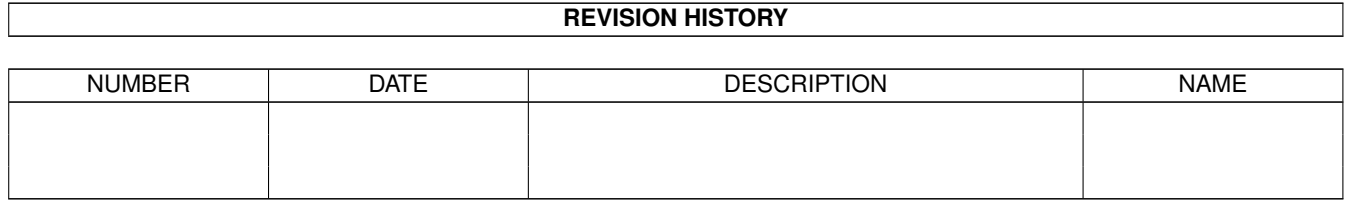

# **Contents**

## 1 MEBBSARexx [1](#page-4-0) 1.1 MEBBSARExx.library Help . . . . . . . . . . . . . . . . . . . . . . . . . . . . . . . . . . . . . . . . . . . . . [1](#page-4-1) 1.2 Sites . . . . . . . . . . . . . . . . . . . . . . . . . . . . . . . . . . . . . . . . . . . . . . . . . . . . . . . . . . [1](#page-4-2) 1.3 wcusa . . . . . . . . . . . . . . . . . . . . . . . . . . . . . . . . . . . . . . . . . . . . . . . . . . . . . . . . . [2](#page-5-0) 1.4 seusa . . . . . . . . . . . . . . . . . . . . . . . . . . . . . . . . . . . . . . . . . . . . . . . . . . . . . . . . . . [3](#page-6-0) 1.5 nwusa . . . . . . . . . . . . . . . . . . . . . . . . . . . . . . . . . . . . . . . . . . . . . . . . . . . . . . . . . [3](#page-6-1) 1.6 ecusa . . . . . . . . . . . . . . . . . . . . . . . . . . . . . . . . . . . . . . . . . . . . . . . . . . . . . . . . . [3](#page-6-2) 1.7 germany . . . . . . . . . . . . . . . . . . . . . . . . . . . . . . . . . . . . . . . . . . . . . . . . . . . . . . . . [3](#page-6-3) 1.8 sweden . . . . . . . . . . . . . . . . . . . . . . . . . . . . . . . . . . . . . . . . . . . . . . . . . . . . . . . . [4](#page-7-0) 1.9 denmark . . . . . . . . . . . . . . . . . . . . . . . . . . . . . . . . . . . . . . . . . . . . . . . . . . . . . . . . [4](#page-7-1)  $1.10$  ausnz  $4$ 1.11 uk . . . . . . . . . . . . . . . . . . . . . . . . . . . . . . . . . . . . . . . . . . . . . . . . . . . . . . . . . . . [5](#page-8-0) 1.12 History . . . . . . . . . . . . . . . . . . . . . . . . . . . . . . . . . . . . . . . . . . . . . . . . . . . . . . . . [5](#page-8-1) 1.13 Index . . . . . . . . . . . . . . . . . . . . . . . . . . . . . . . . . . . . . . . . . . . . . . . . . . . . . . . . . [6](#page-9-0) 1.14 mebbsarexx.library/AddToFloFile . . . . . . . . . . . . . . . . . . . . . . . . . . . . . . . . . . . . . . . . . . [7](#page-10-0) 1.15 mebbsarexx.library/AddUserTime . . . . . . . . . . . . . . . . . . . . . . . . . . . . . . . . . . . . . . . . . . [7](#page-10-1) 1.16 mebbsarexx.library/CDetect . . . . . . . . . . . . . . . . . . . . . . . . . . . . . . . . . . . . . . . . . . . . . [8](#page-11-0) 1.17 mebbsarexx.library/ChangeLevel . . . . . . . . . . . . . . . . . . . . . . . . . . . . . . . . . . . . . . . . . . . [9](#page-12-0) 1.18 mebbsarexx.library/DropAndCall . . . . . . . . . . . . . . . . . . . . . . . . . . . . . . . . . . . . . . . . . . [9](#page-12-1) 1.19 mebbsarexx.library/EditFile . . . . . . . . . . . . . . . . . . . . . . . . . . . . . . . . . . . . . . . . . . . . . [10](#page-13-0) 1.20 mebbsarexx.library/Exit\_Door . . . . . . . . . . . . . . . . . . . . . . . . . . . . . . . . . . . . . . . . . . . . [10](#page-13-1) 1.21 mebbsarexx.library/FindFileOnDevice . . . . . . . . . . . . . . . . . . . . . . . . . . . . . . . . . . . . . . . . [11](#page-14-0) 1.22 mebbsarexx.library/GetMsgBaseNumber . . . . . . . . . . . . . . . . . . . . . . . . . . . . . . . . . . . . . . [11](#page-14-1) 1.23 mebbsarexx.library/GetVar . . . . . . . . . . . . . . . . . . . . . . . . . . . . . . . . . . . . . . . . . . . . . . [12](#page-15-0) 1.24 mebbsarexx.library/HangUp . . . . . . . . . . . . . . . . . . . . . . . . . . . . . . . . . . . . . . . . . . . . . [13](#page-16-0) 1.25 mebbsarexx.library/HotKey . . . . . . . . . . . . . . . . . . . . . . . . . . . . . . . . . . . . . . . . . . . . . . [14](#page-17-0) 1.26 mebbsarexx.library/LocalMessage . . . . . . . . . . . . . . . . . . . . . . . . . . . . . . . . . . . . . . . . . . [14](#page-17-1) 1.27 mebbsarexx.library/MARandom . . . . . . . . . . . . . . . . . . . . . . . . . . . . . . . . . . . . . . . . . . . [15](#page-18-0) 1.28 mebbsarexx.library/MARLibVersion . . . . . . . . . . . . . . . . . . . . . . . . . . . . . . . . . . . . . . . . . [16](#page-19-0) 1.29 mebbsarexx.library/Message . . . . . . . . . . . . . . . . . . . . . . . . . . . . . . . . . . . . . . . . . . . . . [16](#page-19-1)

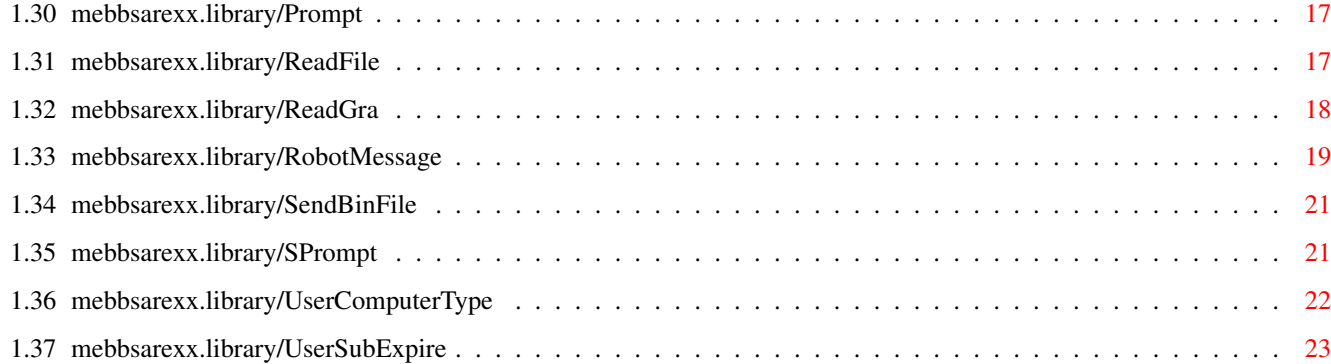

# <span id="page-4-0"></span>**Chapter 1**

# **MEBBSARexx**

### <span id="page-4-1"></span>**1.1 MEBBSARExx.library Help**

MEBBSARexx.library -- Shared library for MEBBSnet door and utility development.

Copyright © 1994 by MEBBS Engineering and Software. All rights reserved.

This shared library is released as proprietary material to legitimate MEBBSNet license owners.

No part of the MEBBSARexx library software or documentation shall be bundled with developer software.

The documentation is proprietary and the library software is shipped with the MEBBSNet BBS package. There is only one current release of mebbsarexx.library at any one time and it should only be obtained through authorized support sites. Every attempt will be made to keep the library downward compatible so that later versions of the library will continue to function with older versions of programs which use it.

This software and documentation may not be included with commercial software packages without prior written permission from MEBBS Engineering and Software.

> Customer Service Change History Function Index

<span id="page-4-2"></span>**1.2 Sites**

Worldwide MEBBS E & S Customer Service, West Coast USA MEBBS E & S Customer Service, South Eastern USA MEBBS E & S Customer Service, North Western USA MEBBS E & S Customer Service, East Coast USA MEBBS E & S Customer Service, Germany MEBBS E & S Customer Service, Sweden MEBBS E & S Customer Service, Denmark MEBBS E & S Customer Service, Australia/New Zealand MEBBS E & S Customer Service, United Kingdom

#### <span id="page-5-0"></span>**1.3 wcusa**

MEBBS E & S Customer Service, West Coast USA ( FidoNet 1:102/1011, MaxNet 90:180/11 ) MEBBS E & S Company Headquarters ATTN: W.C. Bowling 1742 Hanley Ave Simi Valley, CA. 93065-3744 Support BBS 805-522-4435 300 > 14.4k Baud (MicroCom v32b, v42b)

MEBBS E&S Customer Service Representatives

=\*==\*==\*==\*==\*==\*==\*==\*==\*==\*==\*==\*==\*==\*==\*=

Please contact the following representatives for in-depth, reliable, responsive and courteous assistance.

 $=$   $\star$   $=$   $\star$   $=$ 

Authorized MEBBSNet Customer Service Representatives Last Update 04 Oct 1994

#### <span id="page-6-0"></span>**1.4 seusa**

MEBBS E & S Customer Service, SouthEastern USA (FidoNet 1:366/1968, Maxnet 90:130/0 MEDIEVAL\_NET180:105/1968)

Keith Townsend

601 Cherokee Road Eglin AFB, FL 32542

Ami-Madness!! BBS

Line #1 904-243-4996 1200 > 28.8k Baud (Supra 28.8)

#### <span id="page-6-1"></span>**1.5 nwusa**

MEBBS E & S Customer Service, NorthWestern USA ( FidoNet 1:350/31, MaxNet 90:181/10 )

Larry Cloud

399 Holly Leaf Lane Bremerton, WA 98310

Support BBS

206-698-0515 300 > 14.4k Baud (USR DSHST)

#### <span id="page-6-2"></span>**1.6 ecusa**

MEBBS E & S Customer Service, East Coast USA (FidoNet 1:275/119)

Don Bruce

7930 East Glen Road Norfolk, VA 23505

Amiga Micro BBS

Line #1 804-587-8661 1200 > 19.2k Baud (USR HST) Line #2 804-587-2594 1200 > 38.4k Baud (Supra v32bis)

#### <span id="page-6-3"></span>**1.7 germany**

MEBBS E & S Customer Service, Germany (FidoNet 2:2465/20)

Dieter Zimmermann

Pestalozzistr. 37 D - 55450 Langenlonsheim

M-A-M

+49-6704-2765

#### <span id="page-7-0"></span>**1.8 sweden**

MEBBS E & S Customer Service, Sweden (FidoNet 2:204/455)

Stefan Von Straten Finne

Hantverkaregatan 50 602 30 Norrkoping Sweden

Yggrazil BBS

Line #1 009 46(0)11 164276 300 > 14.4k Baud (USR DS) Line #2 +46-11 107033 HST 14k4 V42Bis Line #3 +46-11 107033 Supra 14k4 V32Bis Line #4 +46-11 107069 2400 None

#### <span id="page-7-1"></span>**1.9 denmark**

MEBBS E & S Customer Service, Denmark (FidoNet 2:238/67, 2:238/68) Tom Sandfeld Raadmands Boulevard 28 8900 Randers, Denmark Micro Amiga BBS Line #1 +4586437939 2400 > 14.4k Baud (USR DS)

Line #2 +4586401535 2400 > 9600 (USR HST) Line #3 +4587100050 64000 Isdn

#### <span id="page-7-2"></span>**1.10 ausnz**

MEBBS E & S Customer Service, Australia/New Zealand (Fidonet 3:633/351)

Howard Alexander

4 Ranleigh Crt

Moorabbin Vic. 3189 RatZ! BBS - Amiga User's Group +61-3-553-0305 300-9600 (V32)

#### <span id="page-8-0"></span>**1.11 uk**

MEBBS E & S Customer Service, United Kingdom (FidoNet 2:2502/129)

Jon Witty

9A Hardwick Street, Wharncliffe Street Kingston Upon Hull, East Yorkshire, HU5 3LU

Metnet Triangle System BBS

+44-0482-491752 (Voice and Board Helpline/Support Helpline)

Line  $#1 +44-0482-442251 - 7$  nodes on this number all at 2400 Line #2 +44-0482-449028 - Reserved for another fast rate line Line #3  $+44-0482-473871 - V32bis$ . Line #4 +44-0482-491744 - 2400 Only

#### <span id="page-8-1"></span>**1.12 History**

 $--v1.7$ 

Added functions DropAndCall(), FindFileOnDevice() and UserComputerType()

 $--v1.6$ 

Added functions MARandom, MARLibVersion and UserSubExpire.

 $--v1.5$ 

Repaired private flag setting on RobotMessage function.

 $--v1.4$ 

Repaired RobotMessage.

--v1.3

Generated guide file. Added AddToFloFile, AddUserTime, ChangeLevel, and RobotMessage. This library will only function properly with MEBBSNet v0.151 and subsequent.

Modified HangUp function so that it performs the same function as Exit Door. In addition to toggling DTR and setting the online flag to 'offline', the function now also breaks out of the door processor and returns the BBS to 'waiting for call' state.

Added EditFile function.

 $--v1.2$ 

Changed Exit to Exit\_Door. Modified Message function to allow for much longer strings.

#### $--v1.1$

Initial release.

#### <span id="page-9-0"></span>**1.13 Index**

AddToFloFile() AddUserTime() CDetect() ChangeLevel() DropAndCall() EditFile() Exit\_Door() FindFileOnDevice() GetMsgBaseNumber() GetVar() HangUp() HotKey() LocalMessage() MARandom() MARLibVersion() Message() Prompt() ReadFile() ReadGra() RobotMessage()

```
SendBinFile()
SPrompt()
UserComputerType()
UserSubExpire()
```
#### <span id="page-10-0"></span>**1.14 mebbsarexx.library/AddToFloFile**

NAME AddToFloFile -- Add entry to a FLO file. SYNOPSIS AddToFloFile DoorName , FileName , String FUNCTION Add a string entry to a .FLO file. INPUTS DoorName - Name of door or utility. FileName - File name of .FLO file which will be changed/created. Note that this function prepends the path to the outbound directory to FileName. This means that no path information can be passed with the file name. The default path is the outbound mail path as defined in system configuration. String - Null terminated string which will be added to the file. RESULT Success returns string 'Done'. This function will check the contents of FileName to see if String already exists. If String already exists in FileName the string will not be added. One additional check is for a caret (^). While checking the contents of FileName, any string with a caret as the first character will be jumped to the character immediately following the caret. Checking for matches will then be done on the string starting after the caret is found. EXAMPLE NOTES Door or StandAlone ARexx script.

BUGS

SEE ALSO

#### <span id="page-10-1"></span>**1.15 mebbsarexx.library/AddUserTime**

NAME AddUserTime -- Add or remove remaining minutes from online user. SYNOPSIS AddUserTime DoorName , LineNumber , Minutes FUNCTION INPUTS DoorName - Name of door or utility. LineNumber - Number of door which launches the function. Minutes - Number of minutes to add or subtract from online user's current time remaining. Negative values will subtract where positive values will add. RESULT Success returns string 'Done'. EXAMPLE NOTES Door only. BUGS SEE ALSO

#### <span id="page-11-0"></span>**1.16 mebbsarexx.library/CDetect**

NAME CDetect -- Check to see if modem detects a carrier. SYNOPSIS CDetect DoorName , LineNumber FUNCTION Queries modem for carrier detect status. Reports presence or lack of carrier. INPUTS DoorName - Name of door or utility. LineNumber - Number of door which launches the function. RESULT If carrier is detected, function returns 'Carrier OK'. If no carrier is detected, function returns 'No carrier!'. EXAMPLE NOTES Door only. BUGS

SEE ALSO

#### <span id="page-12-0"></span>**1.17 mebbsarexx.library/ChangeLevel**

NAME ChangeLevel -- Change online user's access level. SYNOPSIS ChangeLevel DoorName , LineNumber , Level FUNCTION INPUTS DoorName - Name of door or utility. LineNumber - Number of door which launches the function. Level - Value (0 to 31) of new access level for user. RESULT Success returns string 'Done'. EXAMPLE NOTES Door only. BUGS

### SEE ALSO

#### <span id="page-12-1"></span>**1.18 mebbsarexx.library/DropAndCall**

NAME DropAndCall -- Hang up and call phone number. (v1.7) SYNOPSIS DropAndCall DoorName , LineNumber , PhoneNumber FUNCTION Hangs up on user and calls telephone number. INPUTS DoorName - Name of door or utility. LineNumber - Number of door which launches the function. PhoneNumber - Telephone number to call. Must include area code and other pertinent info required to make the call. RESULT Successful connect returns 'Connect' otherwise returns 'Fail'.

EXAMPLE

NOTES Door only.

BUGS

SEE ALSO

#### <span id="page-13-0"></span>**1.19 mebbsarexx.library/EditFile**

NAME EditFile -- Allows editing of a file. SYNOPSIS EditFile DoorName , LineNumber ,FileName , MaxLines FUNCTION Calls the MEBBSNet line editor and loads FileName or creates FileName if not found. Maximum number of lines editable governed by the value of MaxLines. Strips all ctl-M characters and adds a newline to the beginning of the file. INPUTS DoorName - Name of door. LineNumber - Number of line launching the door. FileName - File name which will be transferred. This must include the full path to the file. MaxLines - Maximum number of lines which will be allowed for entry. RESULT Success returns string 'Done'. EXAMPLE NOTES Door only. BUGS SEE ALSO

#### <span id="page-13-1"></span>**1.20 mebbsarexx.library/Exit\_Door**

NAME Exit\_Door -- Signal door function processing termination. SYNOPSIS Exit Door DoorName , LineNumber FUNCTION Signals MEBBSNet that door processing has ended.

INPUTS DoorName - Name of door or utility. LineNumber - Number of door which launches the function. RESULT Returns 'Exit ARexx door.' This function MUST be called before your ARexx script terminates. There is one exception to this requirement. If your script calls HangUp, MEBBSNet will exit the door as well. DO NOT call Exit\_Door if you call HangUp. This is only applicable to ARexx scripts which are started by the BBS (doors). DO NOT call this function if the ARexx script is a stand-alone utility. EXAMPLE NOTES Door only.

BUGS

SEE ALSO

#### <span id="page-14-0"></span>**1.21 mebbsarexx.library/FindFileOnDevice**

NAME FindFileOnDevice -- Locate catalog entry on device. (v1.7) SYNOPSIS FindFileOnDevice DoorName , FileName FUNCTION Get full path and file name of catalog entry. INPUTS DoorName - Name of door or utility. FileName - Name of file which will be searched for. RESULT Returns full path and file name of file if found. If not found, function will return string 'Not found' EXAMPLE NOTES Door or StandAlone ARexx script. BUGS SEE ALSO

#### <span id="page-14-1"></span>**1.22 mebbsarexx.library/GetMsgBaseNumber**

NAME GetMsgBaseNumber -- Get message base number. SYNOPSIS GetMsgBaseNumber DoorName , MsgBaseName , SearchType FUNCTION Get the correct message base number to use with the various message base handling functions. Do not guess at the message base numbers. Use this function to get the numbers. INPUTS DoorName - Name of door or utility. MsgBaseName - Name or tagname of the message base as defined in configuration setup. This does a non-case-sensitive comparison so there is no need to worry about case convention with the search string. SearchType - Type of search to perform. Options are 1 for base name or 2 for TagName. RESULT Returns the message base number or -1 if not found. EXAMPLE NOTES Door or StandAlone ARexx script. BUGS SEE ALSO

#### <span id="page-15-0"></span>**1.23 mebbsarexx.library/GetVar**

NAME GetVar -- Retrieve system or user information. SYNOPSIS GetVar DoorName , LineNumber , VariableNumber FUNCTION Returns requested information pertaining system or user. INPUTS DoorName - Name of door or utility. LineNumber - Number of door which launches the function. VariableNumber - Online User 1: UserName 2: PassWord 3: Address

4: City 5: State 6: ZipCode 7: Telephone 8: Graphics 9: Columns 10: MoreLines 11: NumCalls 12: BytesReceived 13: BytesSent 20: AccessLevel 21: Handle Configuration 14: MainBBSPath 15: OutboundPath 16: TextPath 17: SystemCalls 18: CallsToday 19: Undefined RESULT Success returns string with requested information. EXAMPLE NOTES Door only. BUGS SEE ALSO

#### <span id="page-16-0"></span>**1.24 mebbsarexx.library/HangUp**

NAME HangUp -- Toggle DTR. Set internal online flag to off. SYNOPSIS HangUp DoorName , LineNumber FUNCTION Disconnects modem from remote line providing modem is set to drop with loss of DTR. INPUTS DoorName - Name of door or utility. LineNumber - Number of door which launches the function. RESULT Success returns string 'Done'. This function, if used, will also terminate processing of your ARexx door. If you use this function, DO NOT call Exit\_Door since they both do the same thing with respect to door processing.

EXAMPLE

NOTES Door only.

BUGS It has been reported that this function does not work when other front-ends are used.

SEE ALSO

#### <span id="page-17-0"></span>**1.25 mebbsarexx.library/HotKey**

NAME HotKey -- Display string and wait for user input. SYNOPSIS HotKey DoorName , LineNumber , OutString FUNCTION Prompt user for input and return results. INPUTS DoorName - Name of door or utility. LineNumber - Number of door which launches the function. OutString - Null terminated string which will be displayed to the user. RESULT Success returns user's input character. This function provides interactive IO between the user and the door. The OutString string tells the user what is expected for input and the function returns the user's response. The return is immediate and occurs immediately after the user enters a single key (hot key). EXAMPLE NOTES

Door only.

BUGS

SEE ALSO

#### <span id="page-17-1"></span>**1.26 mebbsarexx.library/LocalMessage**

NAME LocalMessage -- Display a string to the local window only. SYNOPSIS LocalMessage DoorName , LineNumber , OutString , CarriageReturn FUNCTION Print a string to the local window but not to the serial port. INPUTS DoorName - Name of door or utility. LineNumber - Number of door which launches the function. OutString - String to be printed. CarriageReturn - If value is 1, string will be printed with a carriage return. If value is 0, no carriage return will be sent. RESULT Success returns string 'Done'. EXAMPLE NOTES Door only. BUGS SEE ALSO

### <span id="page-18-0"></span>**1.27 mebbsarexx.library/MARandom**

NAME MARandom -- Call MEBBSNet random number generator. (v1.6) SYNOPSIS MARandom DoorName , LineNumber , Range FUNCTION Retrieve a random number from 0 to Range. INPUTS DoorName - Name of door or utility. LineNumber - Number of door which launches the function. Range - Maximum value of random number which could be returned. RESULT Returns an ASCII number result. EXAMPLE NOTES Door only. BUGS SEE ALSO

#### <span id="page-19-0"></span>**1.28 mebbsarexx.library/MARLibVersion**

NAME MARLibVersion -- Library version info. (v1.6) SYNOPSIS MARLibVersion FUNCTION Return the MEBBSARexx library version and revision. INPUTS RESULT Returns version and revision. Typical return is 1.6, 1.7. EXAMPLE NOTES BUGS SEE ALSO

### <span id="page-19-1"></span>**1.29 mebbsarexx.library/Message**

```
NAME
Message -- Display a string to the online user.
SYNOPSIS
Message DoorName , LineNumber , OutString , CarriageReturn
FUNCTION
Print a string to the local window and the serial port.
INPUTS
DoorName - Name of door or utility.
LineNumber - Number of door which launches the function.
OutString - String to be printed.
CarriageReturn - If value is 1, string will be printed with a
                 carriage return. If value is 0, no carriage return
                 will be sent.
RESULT
Success returns string 'Done'.
EXAMPLE
NOTES
```
Door only.

BUGS

SEE ALSO

#### <span id="page-20-0"></span>**1.30 mebbsarexx.library/Prompt**

NAME Prompt -- Display string and wait for user input. SYNOPSIS Prompt DoorName , LineNumber , OutString , Length FUNCTION Prompt user for input and return results. INPUTS DoorName - Name of door or utility. LineNumber - Number of door which launches the function. OutString - Null terminated string which will be displayed to the user. Length - Maximum number of characters which will be accepted by user input. RESULT Success returns user's input string. This function provides interactive IO between the user and the door. The prompt string tells the user what is expected for input and the function returns the user's response. EXAMPLE NOTES Door only. BUGS SEE ALSO **1.31 mebbsarexx.library/ReadFile** NAME

<span id="page-20-1"></span>ReadFile -- Display a text file to the online user. SYNOPSIS ReadFile DoorName , LineNumber , FileName FUNCTION

Locates and displays a DOS file to the online user.

INPUTS DoorName - Name of door or utility. LineNumber - Number of door which launches the function. FileName - Name and full path of file which will be displayed. RESULT Success returns string 'Done'. This function will locate the file and print it to the online user's window. EXAMPLE NOTES Door only. BUGS

SEE ALSO

#### <span id="page-21-0"></span>**1.32 mebbsarexx.library/ReadGra**

NAME ReadGra -- Display a graphic text file to the online user. SYNOPSIS ReadGra DoorName , LineNumber , FileName FUNCTION Locates and displays a DOS file to the online user. INPUTS DoorName - Name of door or utility. LineNumber - Number of door which launches the function. FileName - Name and full path of file which will be displayed. RESULT Success returns string 'Done'. This function will locate the file and print it to the online user's window. The file rendering goes through graphics translation and renders appropriately. EXAMPLE NOTES Door only. BUGS SEE ALSO

#### <span id="page-22-0"></span>**1.33 mebbsarexx.library/RobotMessage**

NAME RobotMessage -- Write a message to the message bases.

SYNOPSIS RobotMessage DoorName , MessageData

FUNCTION Write a message to any user in any message base.

**INPUTS** DoorName - Name of door or utility. MessageData - See EXAMPLE

RESULT Success returns string 'Done'.

EXAMPLE

Build a string with pound symbol separators as shown.

Minimum string permissible to generate a message is:

From#To#Subject#BodyPath#BaseNo#Attach#Private

To include node number information with the message, use the minimum string as shown below.

From#To#Subject#BodyPath#BaseNo#Attach#Private#Zone#Net#Node#Point

Proper use of the function is:

call RobotMessage DoorName,InfoString

Note that there is no need to include the line number. This function will work either as part of a door or as a stand-alone CLI type ARexx script.

From: Name of person writing the message. MaxChar 23

To: Name of person who will receive the message. MaxChar 23

Subject: Subject of message OR, if the message has an attached file, MaxChar 29 this field contains the name of the file. Do not include the path to the file. Use only the filename.

BodyPath: Path and filename of file which will comprise the body of MaxChar 79 message text.

BaseNo: Number of message base where this message will be sent.

Attach: If the message has an attached file, use 1 for this. If the message does not have an attached file, use 0. Do not leave

```
blank.
Private: If the message is to be private use 1. If public, use 0.
Zone, Net, Node, Point:
 If the message is a netmail, fill these with the appropriate
 numbers for the destination node number. Otherwise, don't
 use these fields.
SAMPLE USAGE
signal on ERROR
parse arg LineNumber
DoorName = "TestRobot"
if( ~show( 'l', "mebbsarexx.library" ) ) then do
  say "Opening mebbsarexx.library"
if( \simaddlib( "mebbsarexx.library", 0, -30, 0) )then do
      say "Could not open library"
      exit 10
   end
end
From = "SysOp"
To = "Jimi Jon Jarnigan"
Subject = "Testing ARexx Robot"
BodyPath = "ram:TestRexxRobo.TXT"
BaseNo = "1"\text{Attach} = "0"Private = "1"Pound = "#"
InfoString = From||Pound||To||Pound||Subject||
              Pound||BodyPath||Pound||BaseNo||
              Pound||Attach||Pound||Private
say InfoString
call Open(File,BodyPath,'W')
call writeln(File,
     "This is a test of the mebbsarexx.library RobotMessage function")
call writeln(File,
     "If this message gets to you, let me know and I'll give you a")
call writeln(File,
     "great big candy bar so you can get quite fat and hunger for")
call writeln(File,
     "more of the same. Then, when you are nice and fat, none of")
call writeln(File,
     "pretty girls will like you unless you give them candy bars")
call writeln(File,"too.")
call Close(File)
call RobotMessage DoorName,InfoString
say result
```
exit 0 ERROR: say "Bummer, something went wrong  $;-)$ " exit 40 NOTES Door or StandAlone ARexx script. BUGS

SEE ALSO GetMsgBaseNumber

#### <span id="page-24-0"></span>**1.34 mebbsarexx.library/SendBinFile**

NAME SendBinFile -- Send file through protocols. SYNOPSIS SendBinFile DoorName , LineNumber ,FileName FUNCTION Send a file to the online user through the file transfer protocols. INPUTS DoorName - Name of door. LineNumber - Number of line launching the door. FileName - File name which will be transferred. This must include the full path to the file. RESULT Success returns string 'Done'. User will be sent to the file download segment of MEBBSNet and offered the download prompts. The file will be transferred if the user chooses to do so. EXAMPLE NOTES

```
Door only.
```
BUGS

```
SEE ALSO
```
#### <span id="page-24-1"></span>**1.35 mebbsarexx.library/SPrompt**

NAME SPrompt -- Display string and wait for user input. SYNOPSIS SPrompt DoorName , LineNumber , OutString , Length FUNCTION SPrompt user for input and return results. INPUTS DoorName - Name of door or utility. LineNumber - Number of door which launches the function. OutString - Null terminated string which will be displayed to the user. Length - Maximum number of characters which will be accepted by user input. RESULT Success returns user's input string. This function provides interactive IO between the user and the door. The SPrompt string tells the user what is expected for input and the function returns the user's response. EXAMPLE NOTES Door only. BUGS

SEE ALSO

### <span id="page-25-0"></span>**1.36 mebbsarexx.library/UserComputerType**

NAME UserComputerType -- Online user's computer type. (v1.7) SYNOPSIS UserComputerType DoorName , LineNumber FUNCTION Returns user's selected computer type. INPUTS DoorName - Name of door or utility. LineNumber - Number of door which launches the function. RESULT Success returns user's selected computer type. EXAMPLE NOTES Door only. BUGS SEE ALSO

### <span id="page-26-0"></span>**1.37 mebbsarexx.library/UserSubExpire**

NAME UserSubExpire -- Online user's subscription expiration date. (v1.6) SYNOPSIS UserSubExpire DoorName , LineNumber FUNCTION Return the user's subscription expiration date in ASCII format. INPUTS DoorName - Name of door or utility. LineNumber - Number of door which launches the function. RESULT Returns the user's subscription expiration date, 'No Subscription' or 'SysOp' as the case may be. EXAMPLE NOTES Door only. Date is formatted as Day/Month/Year. BUGS SEE ALSO